## **Уличная IP-камера с ИК-подсветкой и**

### **объективом высокого разрешения**

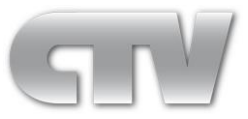

## **Руководство пользователя**

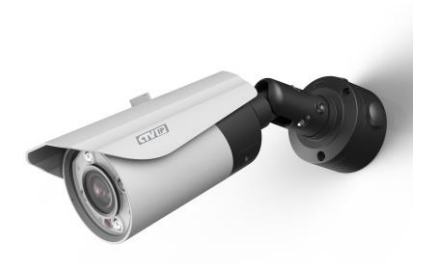

Модели: CTV-IPB3613S IR (1.3 Мпкс), CTV-IPB2820P IR (2 Мпкс),

Версия документа: V1.0

Дата релиза: 2013/08

# Содержание

<span id="page-1-0"></span>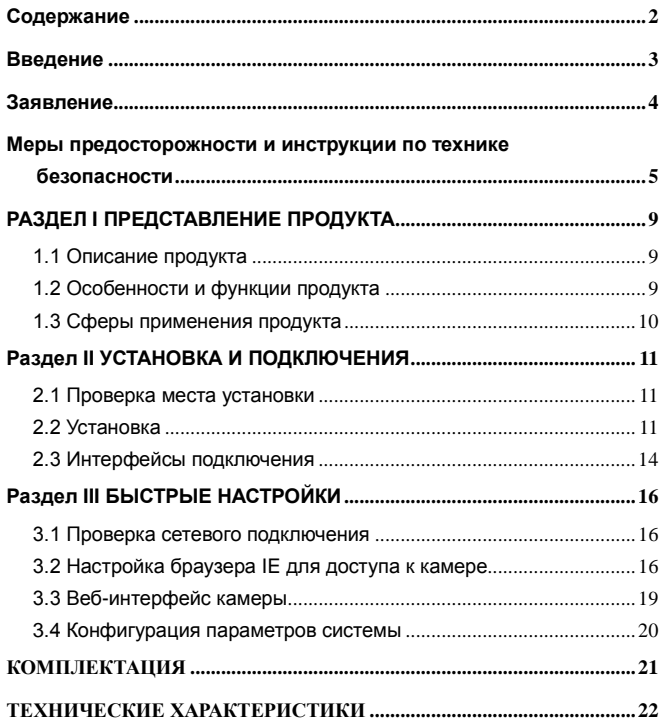

# **Введение**

## <span id="page-2-0"></span>Благодарим Вас за приобретение нашего продукта!

#### **Краткое описание**

В данном руководстве описываются технические характеристики и функции IP-камеры, а также её установка, настройка и использование.

#### **Целевая аудитория**

Данная инструкция предназначена для:

- Инженеров, эксплуатирующих систему видеонаблюдения
- Персонала технической поддержки оборудования безопасности и видеонаблюдения
- Конечных клиентов

#### **Условные обозначения**

В данном документе используются следующие условные обозначения:

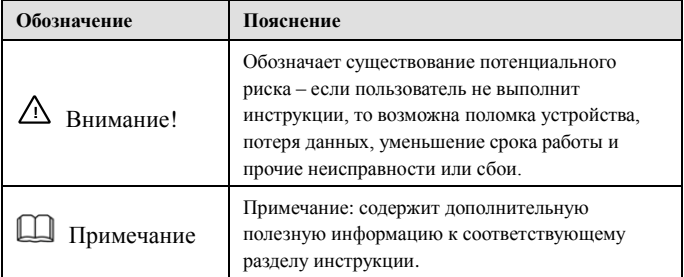

## **Заявление**

#### <span id="page-3-0"></span>**Содержание заявления**

- Данное руководство имеет справочный характер. Содержание руководства может не полностью совпадать с фактическими характеристиками устройства, так как аппаратное и программное обеспечения постоянно обновляются. Пожалуйста, отнеситесь к этом с пониманием. Заранее приносим свои извинения за возможные доставленные неудобства.
- Мы оставляем за собой право на обновление и внесение технических изменений в устройство без предварительного уведомления. За самой свежей версией спецификации устройства и пользовательской документации просьба обращаться к дистрибьютору Вашего региона или в сервис технической поддержки.

#### **Описание продукта**

Данное изделие соответствует требованиям и нормам по охране окружающей среды и безопасности человека. Использование и утилизация продукта должны соответствовать руководству по эксплуатации и законам, принятым в стране использования данного устройства.

# <span id="page-4-0"></span>**Меры предосторожности и инструкции по технике безопасности**

Перед установкой и использованием данного оборудования, пожалуйста, внимательно прочтите и строго соблюдайте следующие меры предосторожности. В противном случае, при некорректной эксплуатации устройства, пользователь может получить серьёзную травму, а также возможно возникновение пожара и выхода оборудования из строя.

# Предупреждение!

- По всем вопросам технического обслуживания обращайтесь к квалифицированному персоналу. Монтаж и техническое обслуживание устройства должны выполняться только профессиональным техником.
- При эксплуатации устройства не в соответствии с требованиями данного руководства, любой полученный ущерб происходит по вине пользователя.

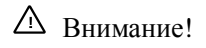

**Требования к месту установки:**

- Не устанавливайте устройство в местах экстремально-низких и высоких температур. Не используйте устройство в местах с температурой выше 50°C и ниже -20°С, так как это может привести к ухудшению качества работы устройства и выходу его из строя.
- Избегайте установки устройства вблизи открытого огня и в местах с высокой влажностью.
- Запрещается установка и эксплуатация устройства в местах хранения и использования горючих и взрывоопасных материалов.
- Не допускайте попадания жидкостей внутрь корпуса камеры это может вызвать короткое замыкание электрических цепей и даже пожар. При попадании влаги внутрь, немедленно отключите подачу питания и отсоедините все провода (сетевые и коммутационные) от устройства.
- Предохраняйте устройство от повреждения во время транспортировки, хранения или монтажа.

## Внимание!

#### **Требования к питающей сети:**

- Убедитесь в соблюдении всех местных правил и стандартов безопасности во время использования устройства.
- Используйте только компоненты и аксессуары, рекомендованные производителем. Убедитесь, что напряжение источника питания стабильно и соответствует требованиям оборудования.
- Не подавайте питание на устройство до полного завершения процедуры установки.
- Перед подключением или отключением кабелей, пожалуйста, прекратите использование устройства и отключите его питание.
- Убедитесь в исправности источника питания перед началом использования устройства.

 Держите разъём питания в чистоте и сухости для предотвращения короткого замыкания и прочих рисков.

## Примечание

#### **Замечания по установке:**

- Убедитесь, что установка устройства производится в соответствии с руководством по установке.
- Не устанавливайте устройство перевёрнутым. Будьте аккуратны с корпусом устройства. Не сжимайте и не сдавливайте его, в противном случае он может быть механически поврежден.
- Бережно производите установку устройства. Не роняйте и не ударяйте устройство. Это может стать причиной поломки устройства.
- Не направляйте объектив непосредственно на солнце и прочие источники света, так как это может повредить видеодатчик камеры и являться причиной плохого качества изображения.

# Примечание

#### **Замечания по эксплуатации:**

- При использовании оборудования, пожалуйста, следуйте установленным правилам и уважайте законные права других лиц.
- Устройство может быть запитано от источника питания DC 12В. При использовании источника питания, соблюдайте правильную полярность подключения.
- При возникновении любых неисправностей, пожалуйста, свяжитесь с квалифицированным персоналом технической поддержки и не пытайтесь произвести ремонт самостоятельно. Устройство не имеет частей, которые могут быть отремонтированы пользователем.

 При задымлении, появлении странных запахов или необычных звуков от устройства, немедленно прекратите его использование, отключите подачу питания, отсоедините все кабели и свяжитесь с вашим локальным дистрибьютором. Пожалуйста, не пытайтесь ремонтировать, разбирать и изменять устройство самостоятельно. Мы не несём ответственности за ущерб, вызванный некорректными действиями пользователей.

## Примечание

#### **Замечания по уходу за оборудованием:**

- Не прикасайтесь к CMOS-видеодатчику камеры.
- Перед чисткой, прекратите эксплуатацию устройства, отключите питание и отсоедините все кабели, подключенные к устройству.
- Для протирки используйте мягкую и чистую ветошь. Если грязь не оттирается, используйте нейтральное моющее средство.
- Пожалуйста, не используйте летучие растворители, такие как спирт или бензин, а также не используйте абразивные и сильные щелочные моющие средства, иначе они могут повредить покрытие камеры и привести к ухудшению качества работы устройства.

## <span id="page-8-0"></span>**РАЗДЕЛ I ПРЕДСТАВЛЕНИЕ ПРОДУКТА**

#### <span id="page-8-1"></span>**1.1 Описание продукта**

IP-камера высокого разрешения представляет собой устройство, совмещающее традиционную аналоговую видеокамеру охранного наблюдения и IP-видеосервер. Она оснащена CMOS-видеодатчиком высокого мегапиксельного разрешения с прогрессивной развёрткой, мегапиксельным объективом и двойным кодеком H.264 High Profile/ M-JPEG. Данная модель поддерживает мониторинг по сети Ethernet, обеспечивая высококачественное, чистое и четкое изображение даже в условиях узкой полосы пропускания. Используя множество таких камер и специализированное программное обеспечение можно организовать широкомасштабную сеть охранного видеонаблюдения.

#### <span id="page-8-2"></span>**1.2 Особенности и функции продукта**

Камера имеет следующие особенности и поддерживает функции:

- Вилеодатчик Aptina  $1/3$ " 1.3 Мпкс (CTV-IPB3613S IR) или Aptina  $1/2.5$ " 2 Мпкс (CTV-IPB2820P IR) CMOS Progressive.
- Формирование видеосигнала с разрешением 1280x960 и частотой кадров 30 к/с (CTV-IPB3613S IR); с разрешением 1920x1080 и частотой кадров 30 к/с (CTV-IPB2820P IR); с разрешением 2592х1920 и частотой кадров 10 к/с (CTV-IPB2820P IR)
- Встроенный мегапиксельный объектив с фиксированным фокусным расстоянием 3.6мм (CTV-IPB3613S IR) или варифокальный с фокусным расстоянием 2.8-12мм (CTV-IPB2820P IR).
- Функция «День-Ночь» с использованием механического ИК-фильтра
- Высококачественная ИК-подсветка с дальностью подсветки до 20-30 метров
- Цифровой процессор Texas Instruments с поддержкой кодека сжатия H.264 и нескольких потоков передачи данных

#### 9

- Питание DC12V и POE (только модель CTV-IBP2820P IR)
- Поддержка аудио, кодек G.723.1 с битрейтом 6.3 кбит/с
- Слот под карту MicroSD для создания локального архива (макс.32 Гб)
- Аналоговый видеовыход с BNC-разъёмом
- Совместимость со стандартом ONVIF Version2.2 Profile S и выше
- Степень закрывающей защиты от ударов: IK06 (1 Дж), класс защиты IP66.

#### <span id="page-9-0"></span>**1.3 Сферы применения продукта**

Камеры данной модели можно применять для обеспечения охранного видеонаблюдения в различных финансовых и правительственных институтах, в сферах телекоммуникаций, образования, транспорта, туризма, в рамках программ «Безопасный город» и в прочих местах, где требуется получение изображения с высоким разрешением.

## <span id="page-10-0"></span>**РАЗДЕЛ II УСТАНОВКА И ПОДКЛЮЧЕНИЯ**

#### <span id="page-10-1"></span>**2.1 Проверка места установки**

Перед установкой камеры, убедитесь в том, что место установки соответствует необходимым для нормальной работы устройства требованиям. Важнейшие требования приведены в таблице ниже:

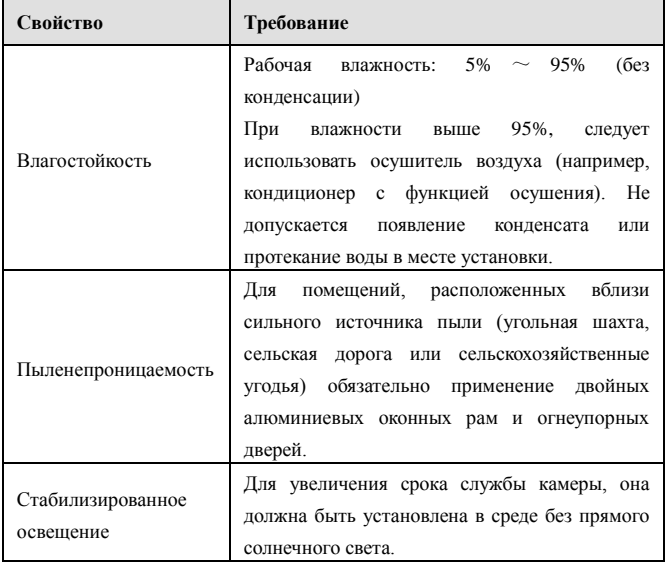

Таблица 2-1 Проверка места установки

#### <span id="page-10-2"></span>**2.2 Установка**

Габаритные размеры камеры приведены на рисунке 2-1.

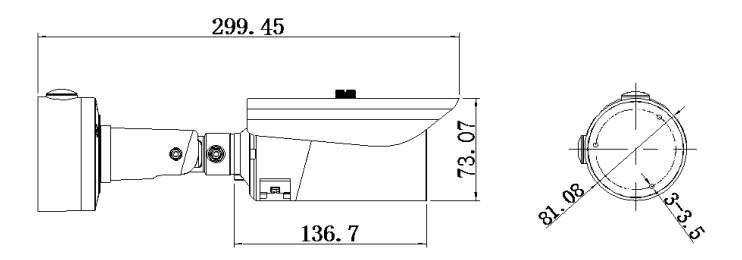

Рисунок 2-1 Габаритные размеры камеры (Ед. измерения: мм)

Алгоритм установки камеры:

**Шаг 1**: Наклейте стикер с разметкой отверстий крепления на место установки камеры. В соответствии с разметкой, просверлите отверстия под крепёж, а отверстие для вывода кабеля в любом подходящем месте. Установите дюбели в отверстия под крепёж. Подведите необходимые провода к отверстию для вывода кабеля. Размеры стикера указаны на рисунке ниже:

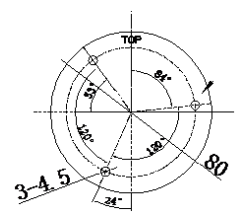

Рисунок 2-2 Размеры стикера с разметкой отверстий (Ед. изм.: мм) **Шаг 2**: Закрепите основание кронштейна, используя саморезы из комплекта поставки. Зафиксируйте основание кронштейна тремя

#### 12

саморезами, как показано на рисунке ниже.

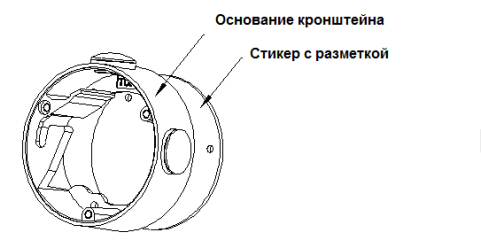

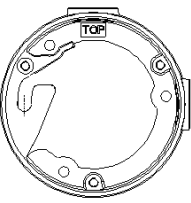

Рисунок 2-3 Закрепление основания кронштейна

**Шаг 3**: Установка камеры. Затяните винт, расположенный внизу кронштейна, в соответствующее отверстие, находящееся на основании кронштейна слева. Поверните корпус камеры таким образом, чтобы он прочно установился в основании кронштейна. Затем закрепите кронштейн саморезами, как показано на рисунке ниже.

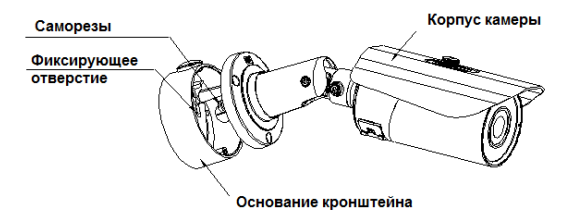

Рисунок 2-4 Установка камеры

**Шаг 4**: Отрегулируйте положение камеры в соответствии с требованиями. Камеру можно наклонять и поворачивать, как показано на рисунке ниже. Зафиксируйте положение камеры, затянув все регулировочные винты.

После этого, установка камеры завершена.

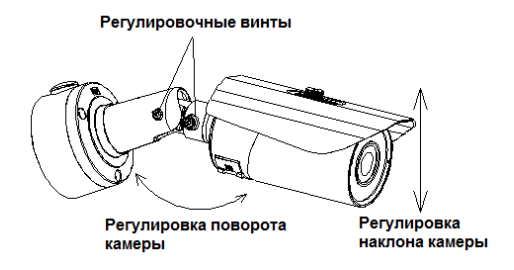

Рисунок 2-5 Регулировка положения камеры

*Примечание: камера с варифокальным объективом CTV-IPB2820P IR имеет рычажки регулировки угла обзора и фокуса, которые располагаются в нижней части камеры и скрыты специальным лючком.*

#### <span id="page-13-0"></span>**2.3 Интерфейсы подключения**

У камеры имеется четыре внешних кабеля для различных типов подключений, как показано на рисунке ниже:

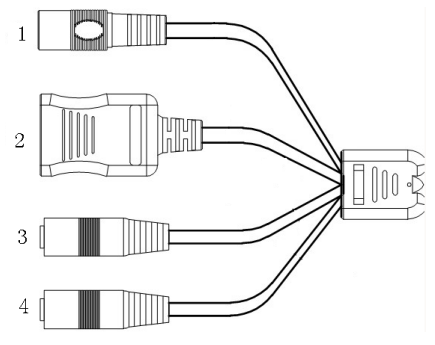

Рисунок 2-6 Внешние кабели камеры

14 www.ctvcctv.ru

Их назначение описано в следующей таблице:

| No. | Наименование   | Назначение                                |
|-----|----------------|-------------------------------------------|
|     | Кабель питания | Кабель с разъёмом подачи питания 12В      |
|     |                | DC.                                       |
|     |                | Примечание: источник питания должен       |
|     |                | иметь стабилизированное напряжение.       |
|     | Сетевой кабель | Для<br>подключения<br>камеры<br>сети<br>к |
|     |                | Ethernet.                                 |
|     | Аудиовыход     | Для подключения активных колонок.         |
|     | Аудиовход      | Для подключения микрофона                 |

Таблица 2-2 Назначение интерфейсов подключения

## <span id="page-15-0"></span>**РАЗДЕЛ III БЫСТРЫЕ НАСТРОЙКИ**

Для получения и просмотра потокового видео от камеры, пользователю необходимо произвести настройку браузера IE.

#### <span id="page-15-1"></span>**3.1 Проверка сетевого подключения**

Пожалуйста, подключите камеру к Вашему компьютеру напрямую, используя сетевой кабель и убедитесь, что оба устройства находятся в одном и том же сегменте сети (камера должна отвечать на пинг).

#### <span id="page-15-2"></span>**3.2 Настройка браузера IE для доступа к камере**

Произведите настройку параметров браузера IE перед первым подключением к камере, используя следующую пошаговую инструкцию. Сначала следует настроить параметры ActiveX и надёжных сайтов.

1. Зайдите в раздел «Безопасность» (Security) в свойствах браузера. Появится диалоговое окно вида:

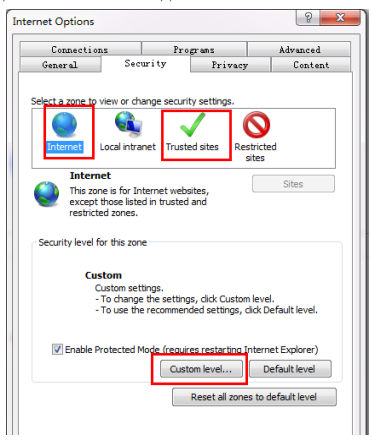

16 www.ctvcctv.ru

Рисунок 3-1 Параметры IE

2. Выделите значок «Надёжные сайты» (Trusted Sites) и нажмите кнопку «Сайты» (Sites). Добавьте IP-адрес камеры в список надёжных сайтов, как показано на рисунке ниже.

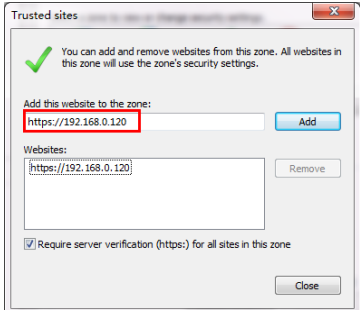

Рисунок 3-2 Добавление надёжных сайтов

3. В разделе «Безопасность» (Security) нажмите на кнопку «Другой» (Custom level…) для вывода окна настройки параметров безопасности для надёжных сайтов. Здесь включите все функции, которые управляются ActiveX, как показано на рисунке ниже. Или же просто установите уровень особых параметров на значение «Низкий» (Minimum).

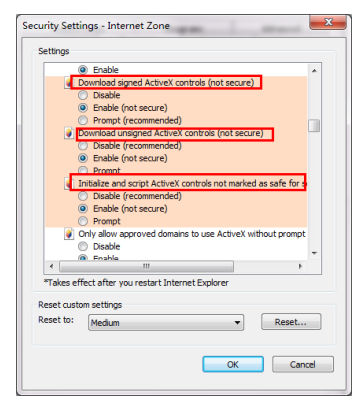

Рисунок 3-3 Параметры безопасности

4. Перезапустите браузер и введите IP-адрес камеры в адресную строку (по умолчанию, IP-адрес камеры http://192.168. 1.120). Маска подсети по умолчанию имеет значение 255.255.255.0. Для корректного доступа, пожалуйста, указывайте правильные параметры локальной сети перед подключением к камере.

Интерфейс окна авторизации имеет вид, показанный на рисунке ниже:

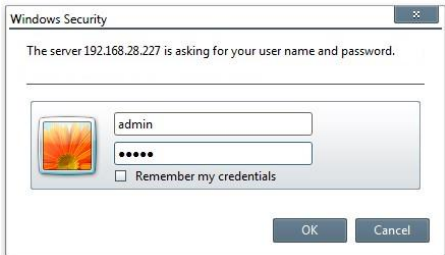

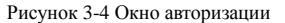

5. Введите корректный ID пользователя и пароль. По умолчанию, ID и

#### 18

пароль администратора имеют значение «**admin»**.

6. Нажмите кнопку «OK» для входа в систему.

#### <span id="page-18-0"></span>**3.3 Веб-интерфейс камеры**

Главная страница веб-интерфейса камеры содержит область изображения, область настройки видеопотока, выбор типа потока, панель с функциональными клавишами, экранное меню, меню веб-сервера и имеет вид, показанный на рисунке ниже:

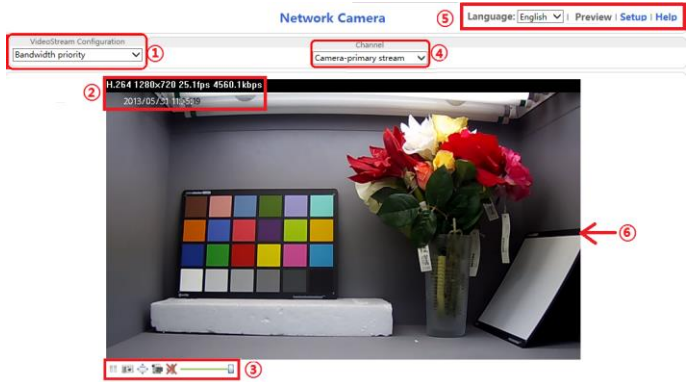

#### Рисунок 3-5 Веб-интерфейс камеры

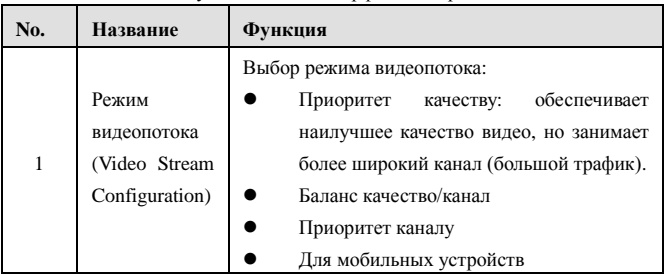

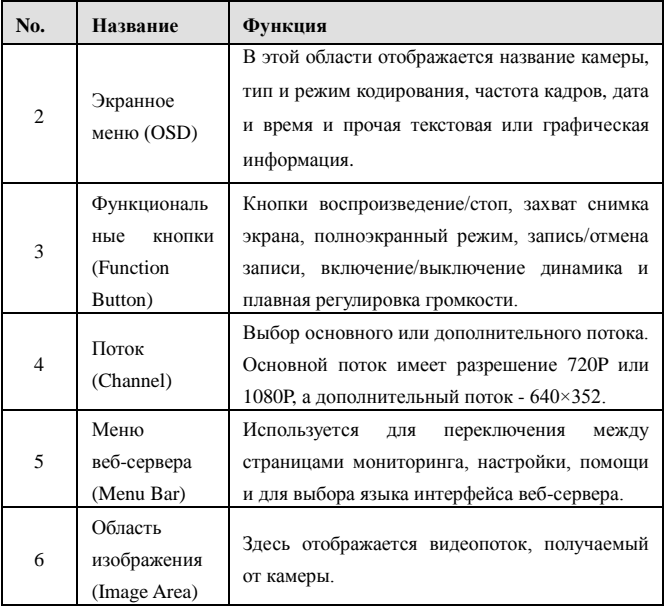

Таблица 3-1 Описание главной страницы веб-интерфейса

#### <span id="page-19-0"></span>**3.4 Конфигурация параметров системы**

Нажмите на кнопку «Settings» для входа в режим конфигурации параметров и функций IP-камеры. Для более подробной информации, обратитесь к инструкции по настройке камеры с помощью веб-интерфейса, которую можно найти на CD-диске в комплектации.

## <span id="page-20-0"></span>**КОМПЛЕКТАЦИЯ**

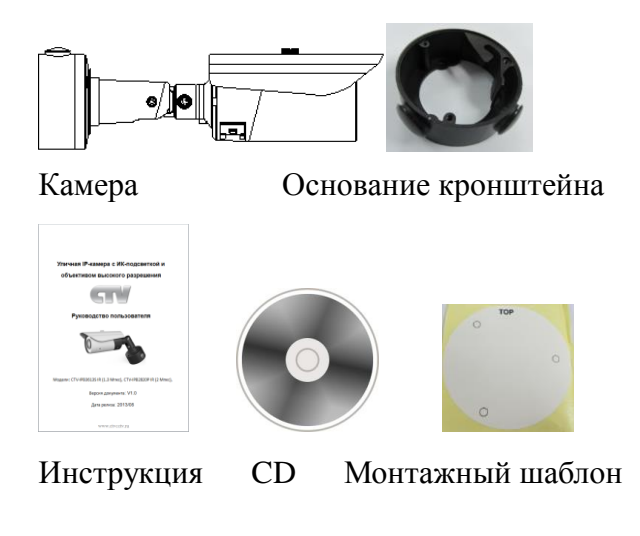

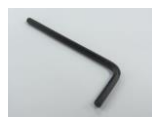

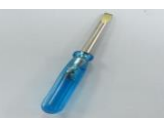

Шестигранник Шлиц. отвёртка Кабель BNC

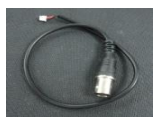

Крепеж - 3шт.

## <span id="page-21-0"></span>**ТЕХНИЧЕСКИЕ ХАРАКТЕРИСТИКИ**

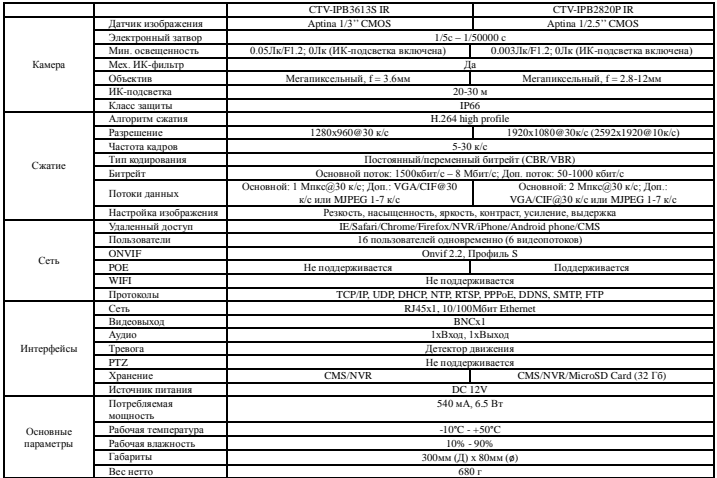

Для заметок

# GN